# **IoT BASED SMART WASTE MANAGEMENT SYSTEM**

**By**

Abdul Waseh 01-133152-005 Ayesha Abbas 01-133152-027 Wania Anoosh 01-133152-159

#### **Supervised by**

Adil Ali Raja

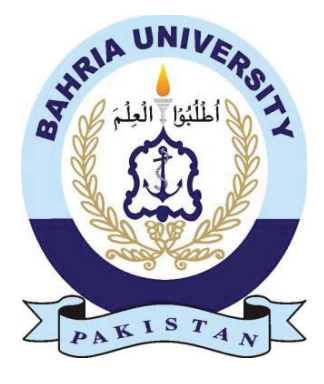

{Session 2015-19}

A Report is submitted to the Department of Electrical Engineering,

Bahria University, Islamabad.

In partial fulfilment of requirement for the degree of BS(EE).

## **Certificate**

\_\_\_\_\_\_\_\_\_\_\_\_\_\_\_\_\_\_ \_\_\_\_\_\_\_\_\_\_\_\_\_\_\_\_\_\_

 $\mathcal{L}_\text{max}$  and  $\mathcal{L}_\text{max}$  and  $\mathcal{L}_\text{max}$  and  $\mathcal{L}_\text{max}$ 

We accept the work contained in this report as a confirmation to the required standard for the partial fulfilment of the degree of BS(EE).

Head of Department Supervisor

Internal Examiner External Examiner

### **Dedication**

We dedicate this project to our parents who have been great source of inspiration and neverending support to us. We also dedicate our work to **Adil Ali Raja** who encouraged us to build our motivations and at last but importantly to our friends, brothers and sisters who helped us and supported us throughout the journey of learning.

#### **Acknowledgement**

As students, we are very thankful to Al-Mighty Allah, the Supreme Generous, Who provided us strength and skill to grasp our goal. It is a great pleasure to acknowledge our deepest thanks to our family for their continuous love and support. We are very thankful to large number of people who either directly or indirectly helped us during various phases of our Final Year Project. It was an entirely new experience full of challenges and excitement.

Owing the report, we would like to express our greatest regard and earnest appreciation to our Project Supervisor Adil Ali Raja for his constant encouragement, comprehensive advice and his kind supervision till this project came into existence.

#### **Abstract**

Majority of the times, trash bins placed in open areas are over-burdened. This results in unhygienic living conditions for the people residing in the area and also gives a bad look to that area. It also plays a role in spreading diseases like dengue and chikungunya. To cater this problem, a module is designed that monitors the level of bin. The device is IoT based since the sensors in the bin are communicating with the server online. These bins are integrated with microcontroller-based framework that contains ultrasonic sensors and wireless transmitter to establish a communication link in between sensors and the server, which hosts the database, and stores all the transmitted data. This data can be further accessed using the website and mobile application for real-time monitoring. This system also provides Route Optimization using google maps in order to efficiently utilize fuel.

## **Table of Contents**

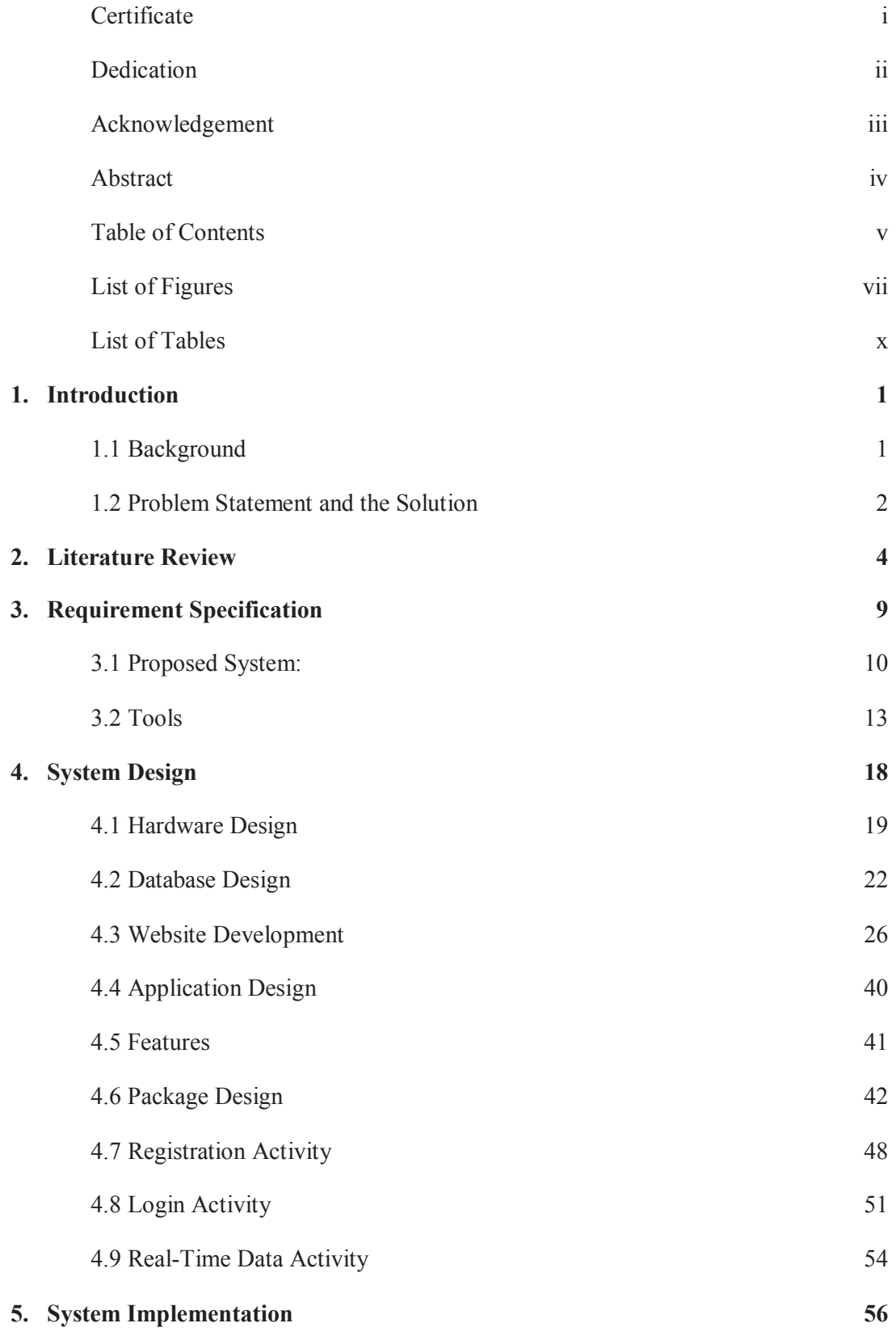

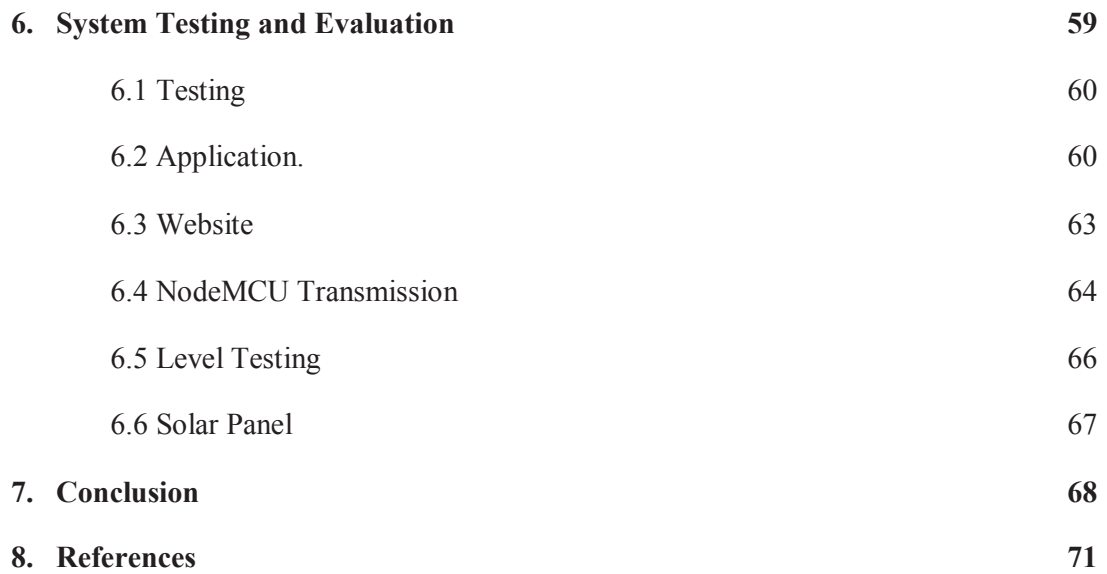

## **List of Figures Figure 1.1:** Internet of Things <sup>[18]</sup> 1 **Figure 1.2:** Architecture <sup>[19]</sup> 2 **Figure 2.1: Solar Integrated Garbage Monitoring Using Robot [20]** 6 **Figure 2.2: Smart Waste Collection System Based on Location Intelligence [21]** 8 **Figure 3.1: Ultrasonic Sensor HCSR04** <sup>[22]</sup> 10 **Figure 3.2: NodeMCU** <sup>[23]</sup> 11 **Figure 3.3: Pin Diagram of NodeMCU** <sup>[24]</sup> 12 **Figure 3.4:** A solar panel <sup>[25]</sup> 13 **Figure 3.5: Sketch of an Arduino** 14 **Figure 3.6: Arduino Setup Part** 14 **Figure 3.7: Arduino Loop Part** 15 **Figure 3.8: 000webhost Login Page** 16 **Figure 3.9: 000webhost Home Page** 16 **Figure 3.10: Database information** 17 **Figure 4.1: Network and Host Part of the code to connect to the Wi-Fi** 19 **Figure 4.2: Connections of the Ultrasonic Sensors with the NodeMCU** 19 **Figure 4.3: Defining the variables** 20 **Figure 4.4: Codes for connecting to the Wi-Fi** 20 **Figure 4.5: Initializing the first Ultrasonic Sensor** 21 **Figure 4.6: Calculating the distances from the three ultrasonic sensors** 21 **Figure 4.7:Calculating the level of the bin** 21 **Figure 4.8:Transmitting using the link generated using the API** 22 **Figure 4.9:Structure of the Database** 23 **Figure 4.10:Database Configurations API** 23 **Figure 4.11:Database Connect API** 24 **Figure 4.12: Insert API** 24 **Figure 4.13:Read All API** 25 **Figure 4.14:Tabular form of the database** 26 **Figure 4.15:XAMPP Control Panel** 27 **Figure 4.16:phpMyAdmin Home Page** 28 **Figure 4.17: Database Designed with Information** 28 **Figure 4.18: Website Manager** 29 **Figure 4.19: File manager** 30

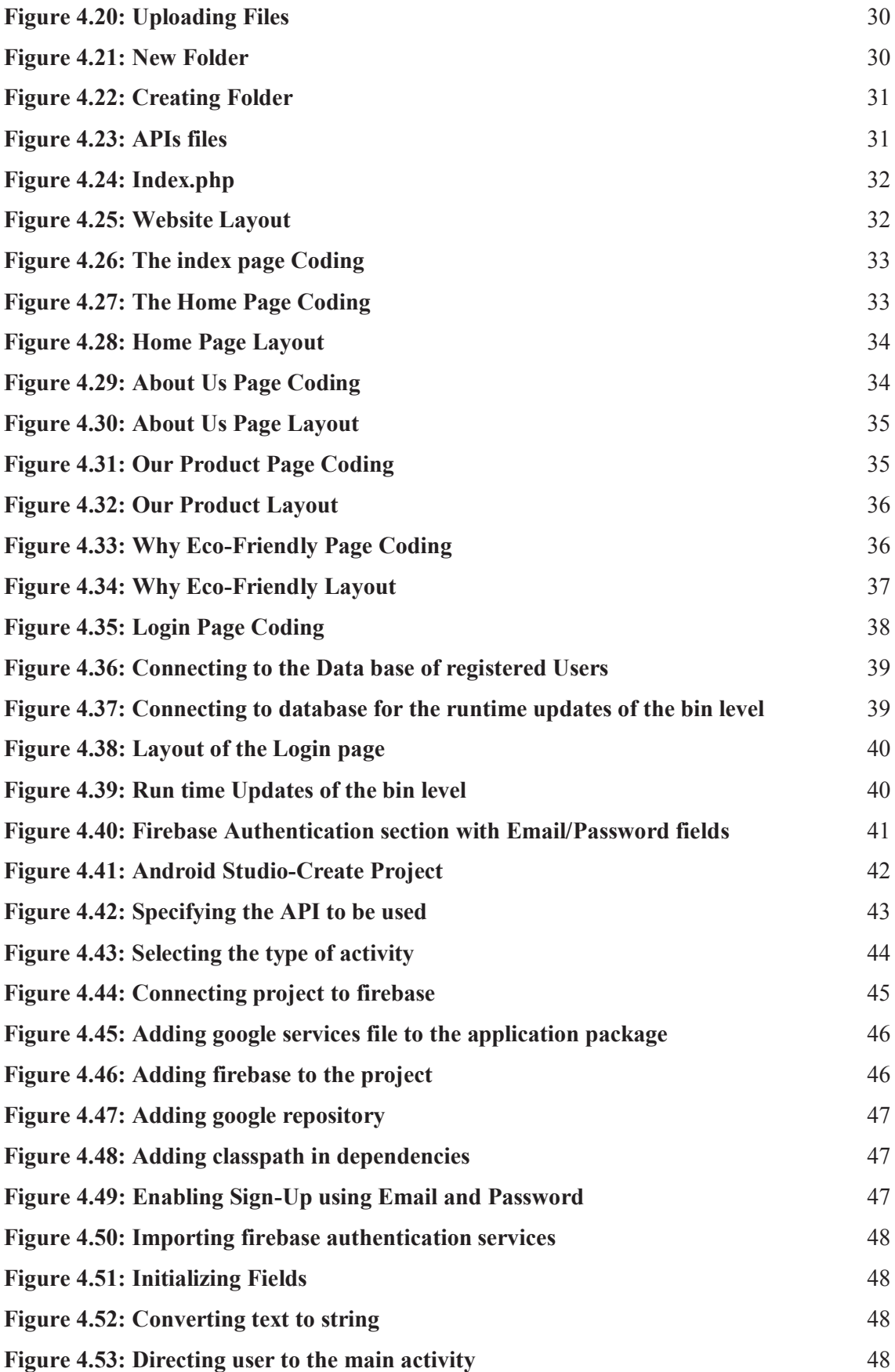

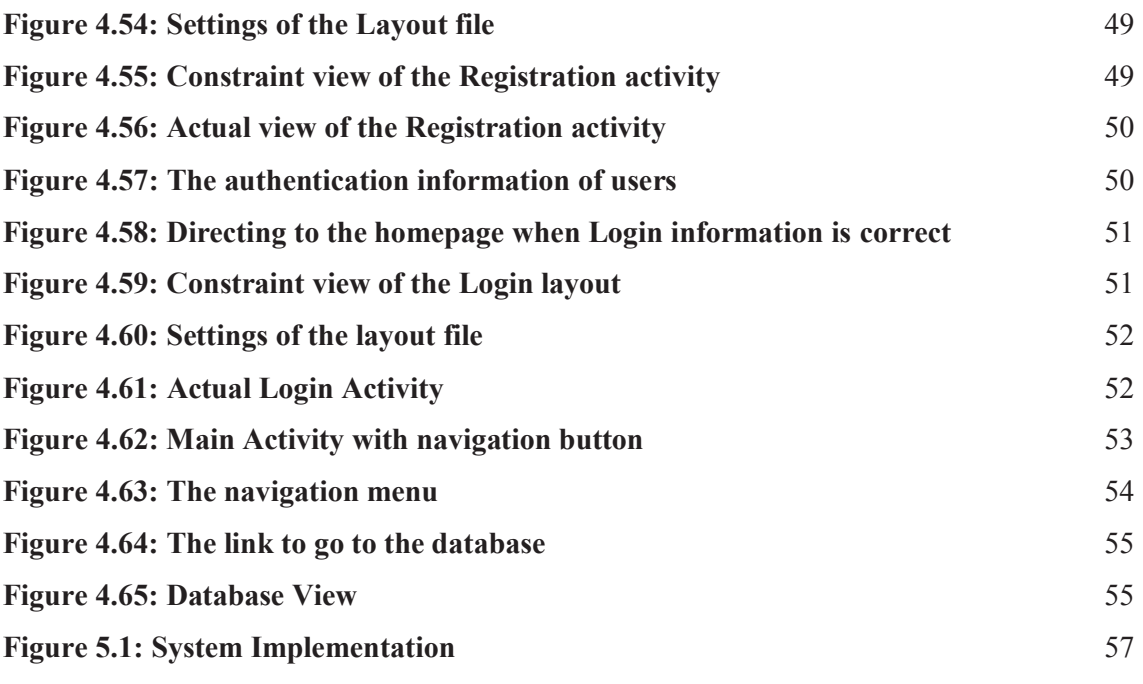

## **List of Tables**

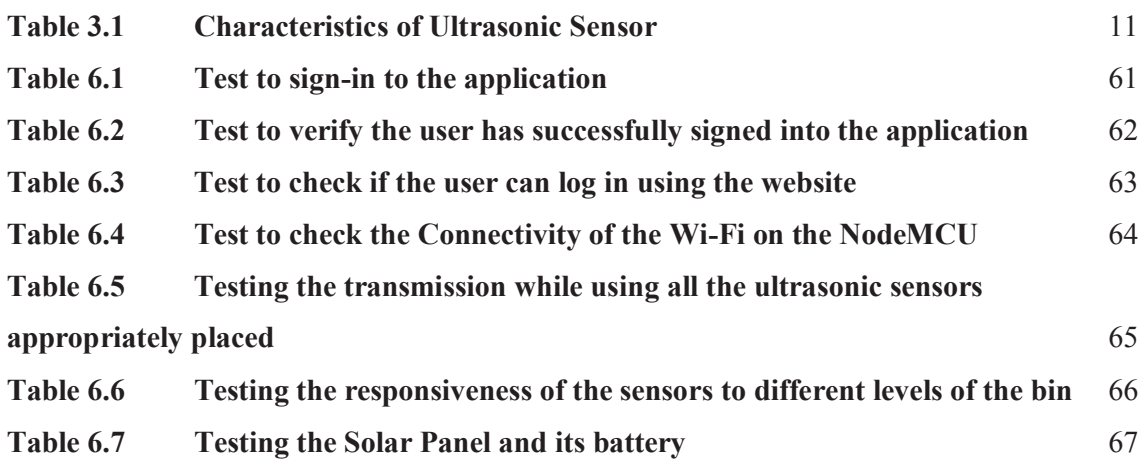